## 学校ホームページの更新「キャビネット」

- ・学校ホームページの「キャビネット」モジュールについて、利用手順を解説しています。
- ・「キャビネット」モジュールにはファイルをフォルダ分けして保存しておく機能があり、いくつかの学校 では学校だより等の保存場所として利用されています。
- ・「キャビネット」モジュールを利用するには、更新権限のあるユーザーで学校ホームページにログイ ンする必要があります。
- ・不明な点や疑問があれば、情報教育推進室までご相談ください。TEL 29-9007 (9:00~18:00)

## ファイルの追加

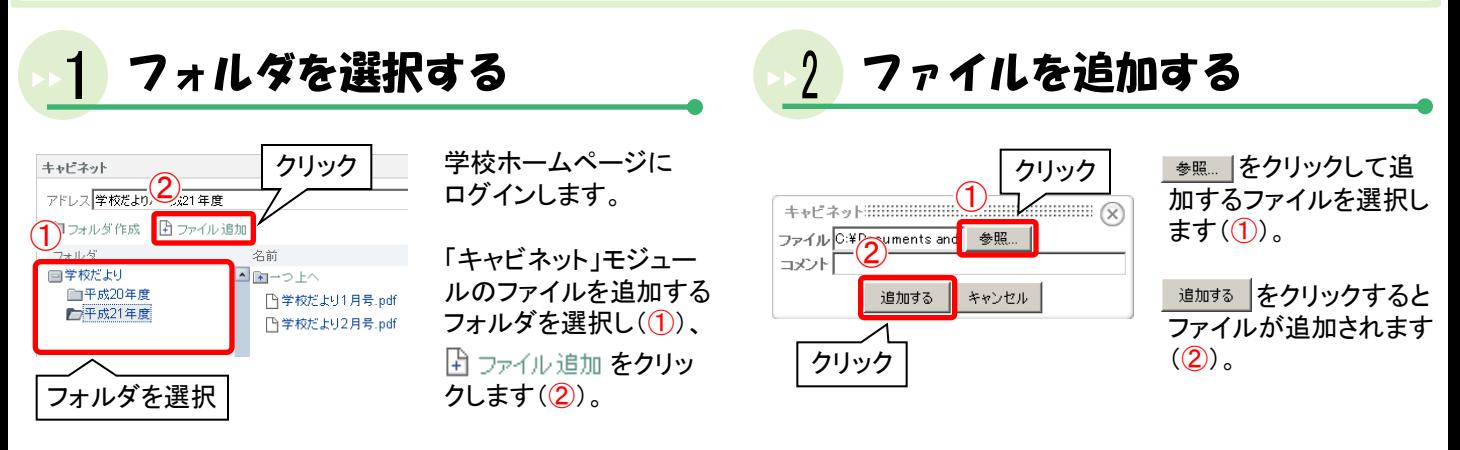

## フォルダの作成

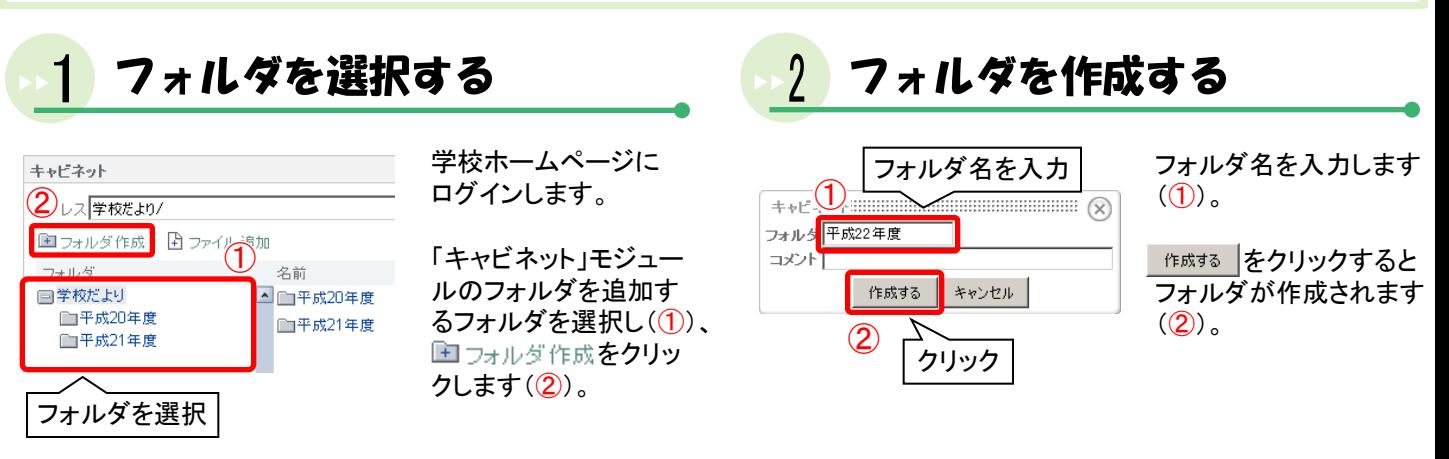

## その他の操作

各ファイル名、フォルダ名の右にある 露 をクリックするとメニューが表示され、各種操作ができます。

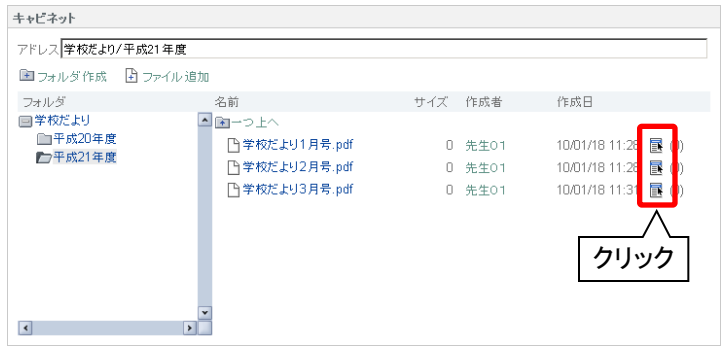

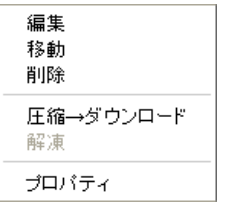

- 編集 : ファイル、フォルダの「名 前」「コメント」を編集します。
- 移動 : ファイル、フォルダを別の フォルダに移動します。
- 削除 : ファイル、フォルダを削除 します。